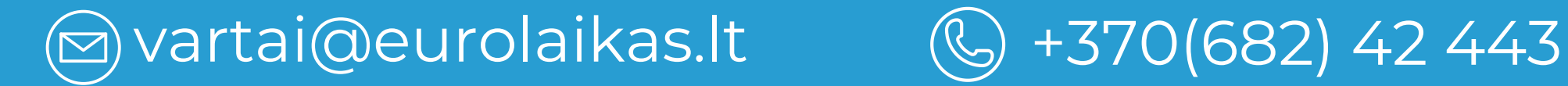

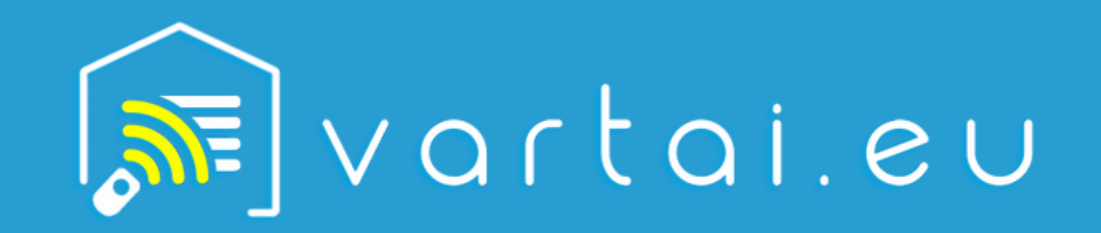

**UAB "Eurolaikas" Adresas: Laisvės pr. 121, LT - 06120 Vilnius Įmonės kodas: 124951950**

www.vartai.eu

Svarbu! Prieš pradedant automatikos prijungimo procesą įsitikinkite, kad įjungtas Wi-Fi ir Bluetooth, o USB Wi-Fi modulis įdėtas į atitinkamą lizdą.

1

2

# **ŽINGSNIS**

### **ŽINGSNIS**

1.1. Atidarykite F-Linx programos meniu. 1.2. Paspauskite "Pridėti naują įrenginį" mygtuką (+DEVICE).

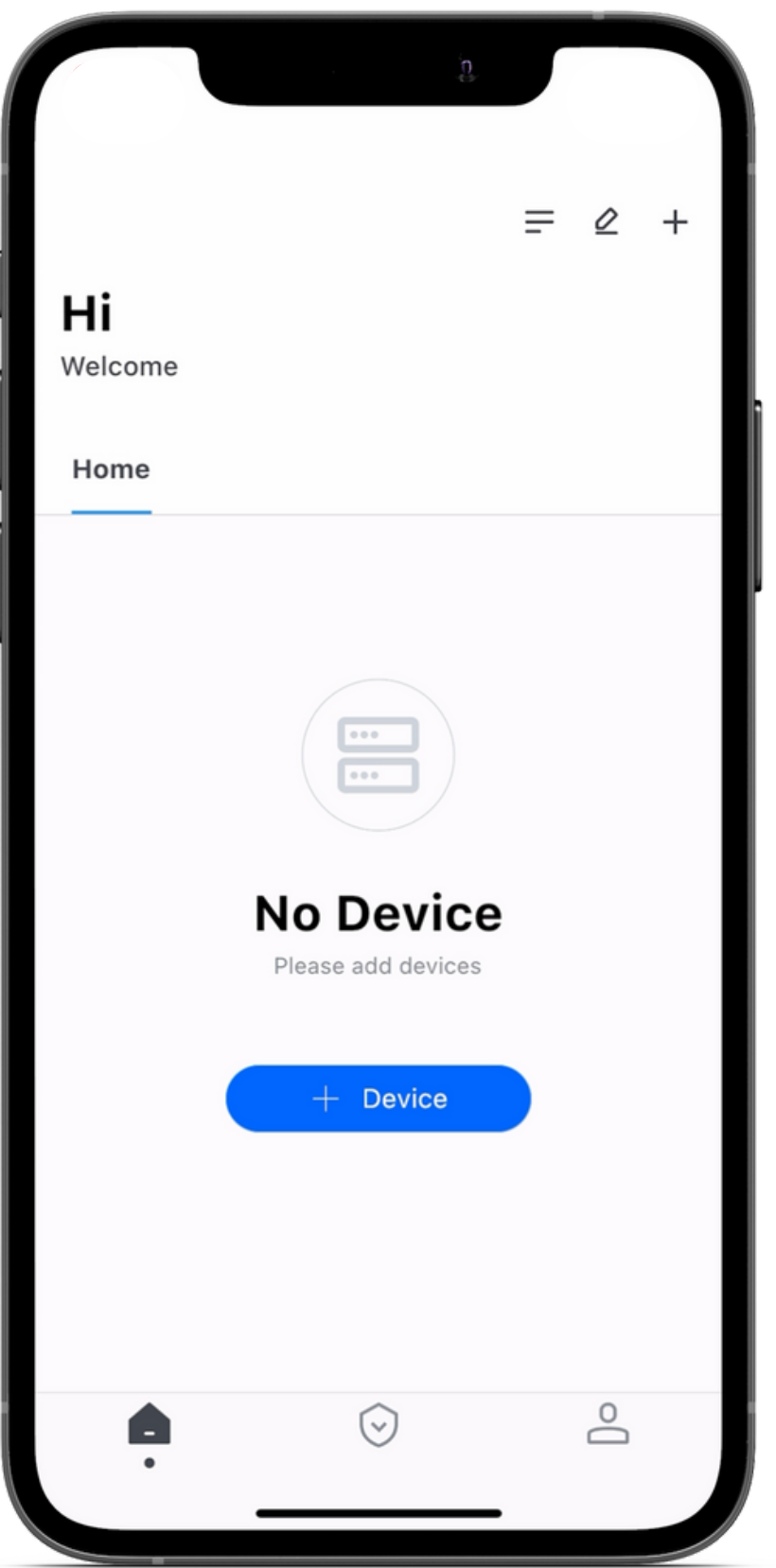

2.1. Jus automatiškai nukreips į trumpą instrukciją dėl USB Wi-Fi modulio naudojimo. Atidžiai perskaitykite instrukciją ir paspauskite "Ieškoti įrenginių " (Serch for Device).

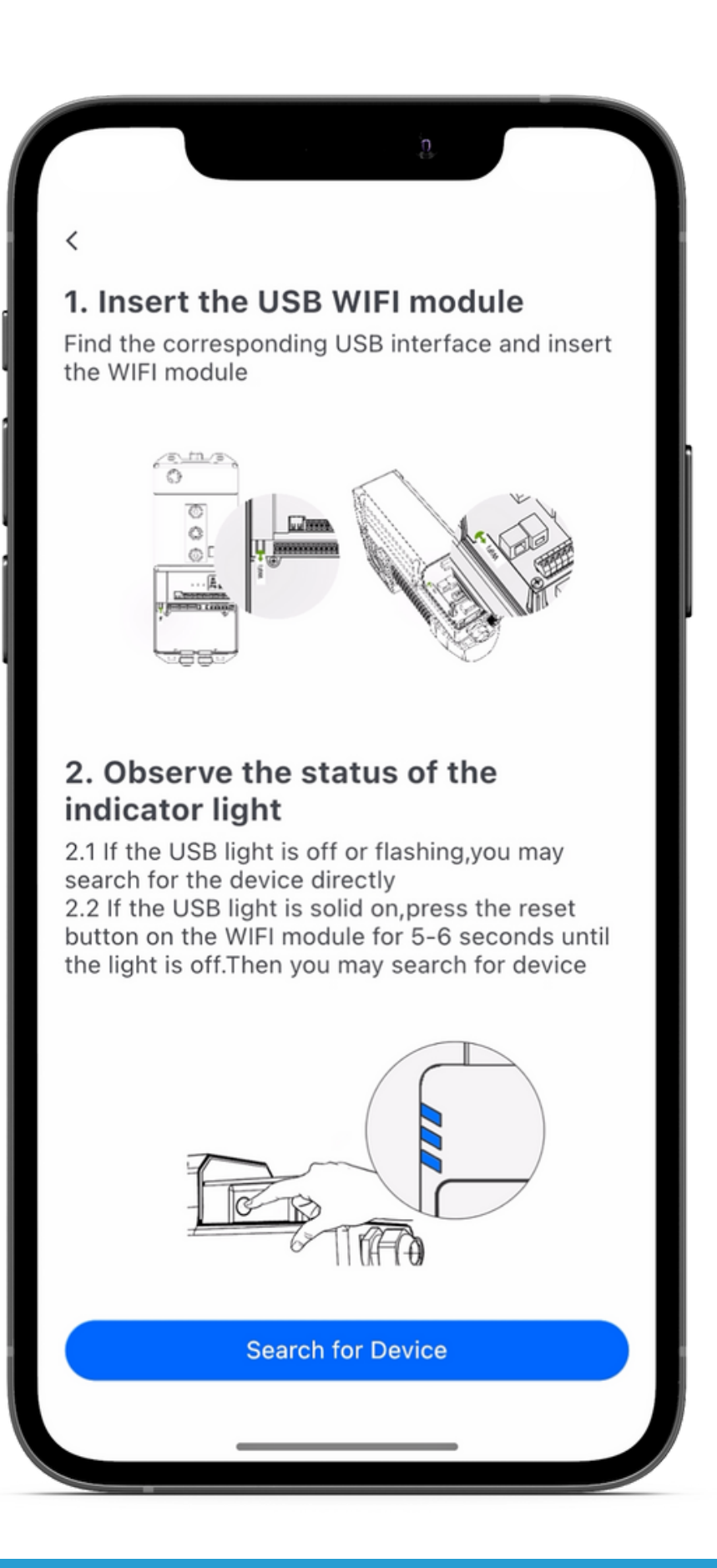

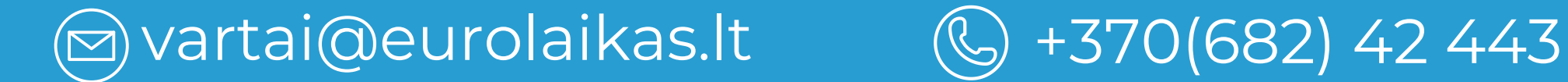

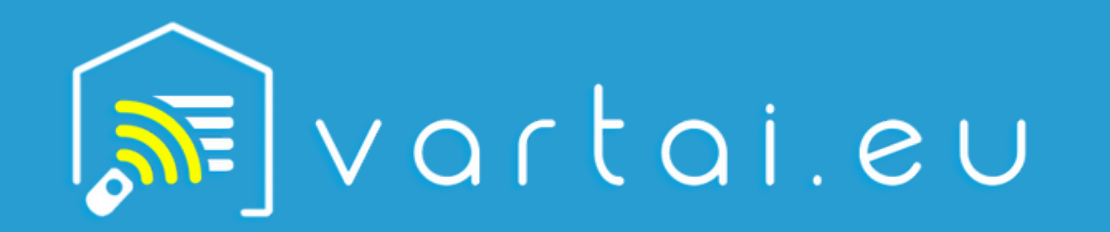

**UAB "Eurolaikas" Adresas: Laisvės pr. 121, LT - 06120 Vilnius Įmonės kodas: 124951950**

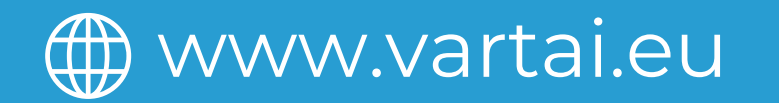

3

## **ŽINGSNIS**

#### **ŽINGSNIS**

3.1. Jūs atsidursite puslapyje, kuriame galėsite nuskaityti prieinamus įrenginius. Iš sąrašo pasirinkite vartų automatiką, kuria norite prijungti.

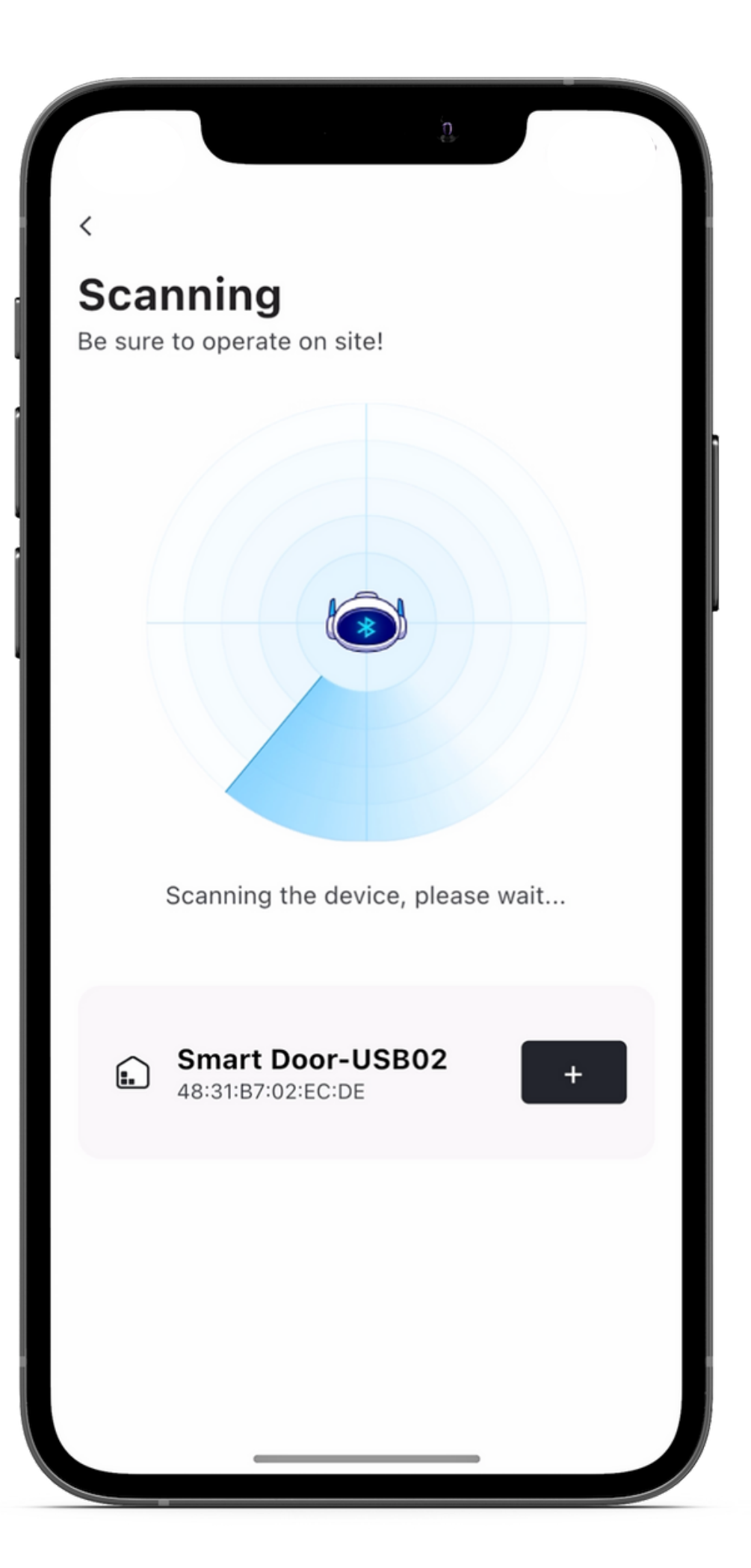

4.1. Pasirinkus automatiką, jums reikės ją susieti su savo mobiliuoju įrenginiu. Pasirinkite Wi-Fi tinklą ir įveskite šio tinklo slaptažodį.

4.2. Svarbu: Įsitikinkite, kad tiek jūsų mobilusis įrenginys, tiek automatika prijungti prie to paties Wi-Fi tinklo.

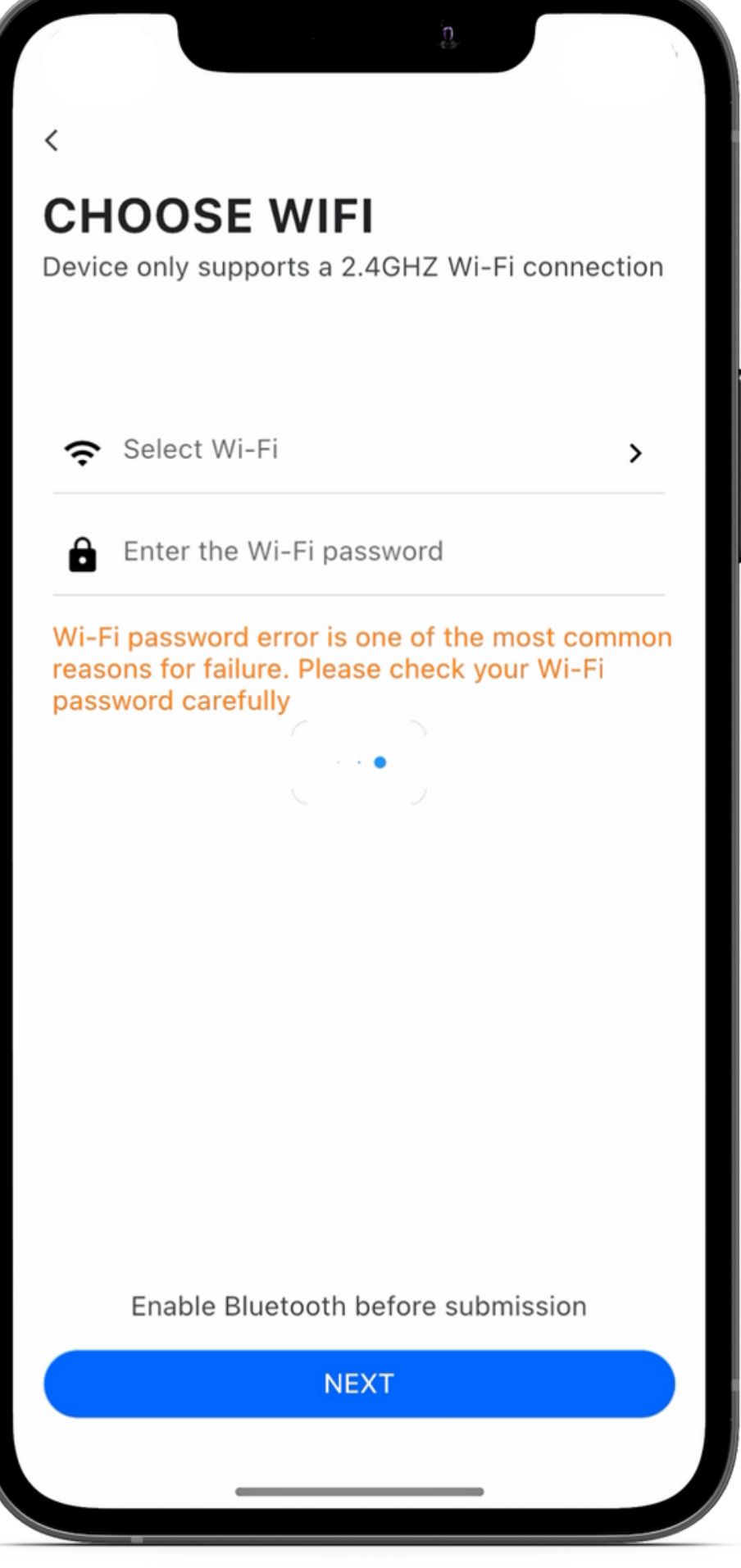

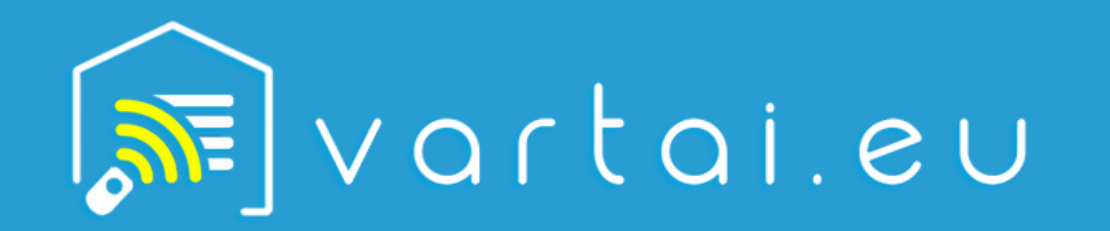

www.vartai.eu

**(2)** vartai@eurolaikas.lt (2) +370(682) 42 443

5

## **ŽINGSNIS**

#### 6 **ŽINGSNIS**

5.1. Jei visi nustatymai teisingi, jūsų mobilusis įrenginys ir automatika bus susieti ir paruošti naudojimui.

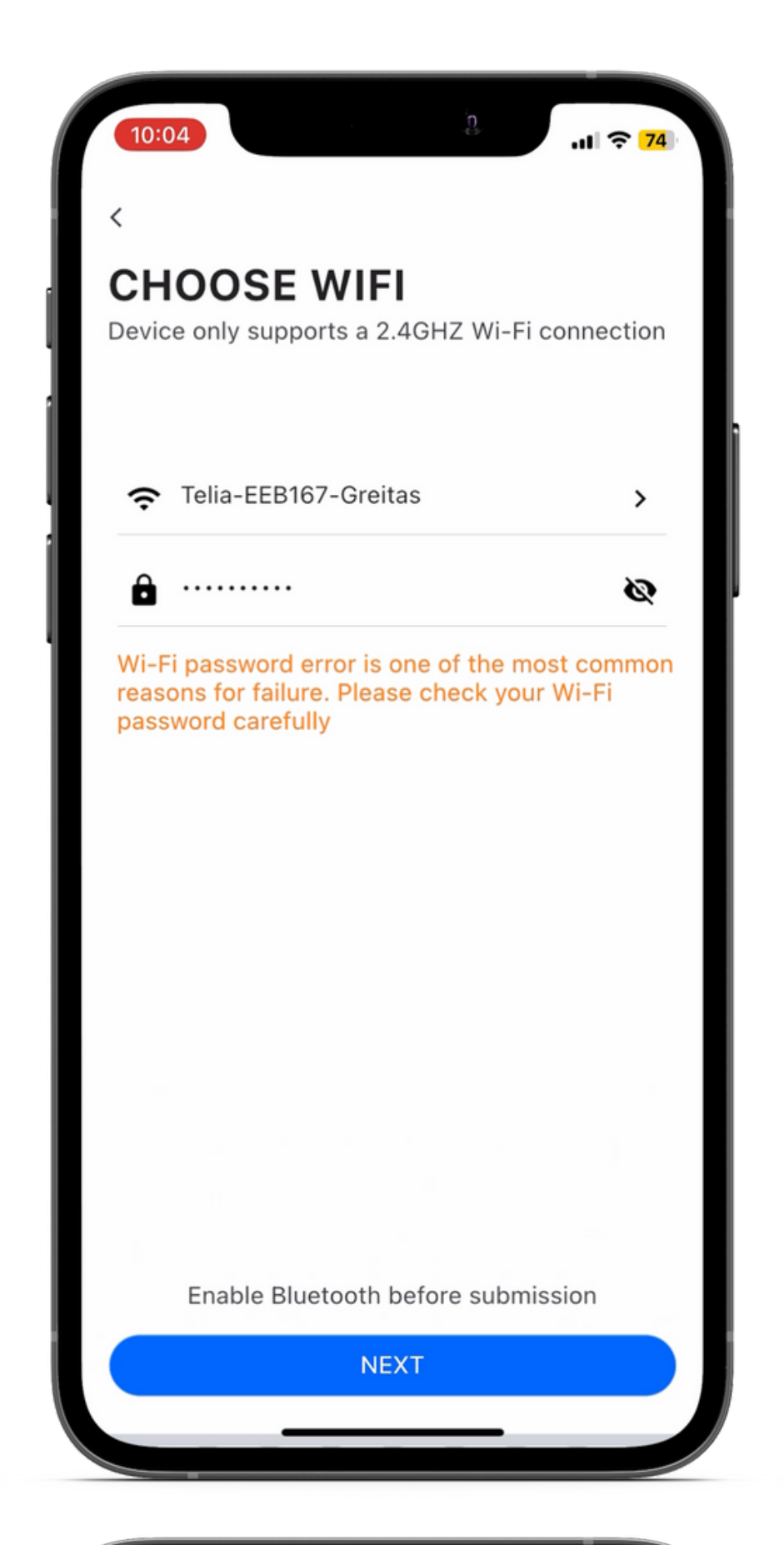

6.1. Pasirinktinai, galite suteikti savo automatikai pavadinimą naudodami tam skirtus laukus.

6.2. Sveikiname! Dabar jūsų automatika paruošta naudojimui.

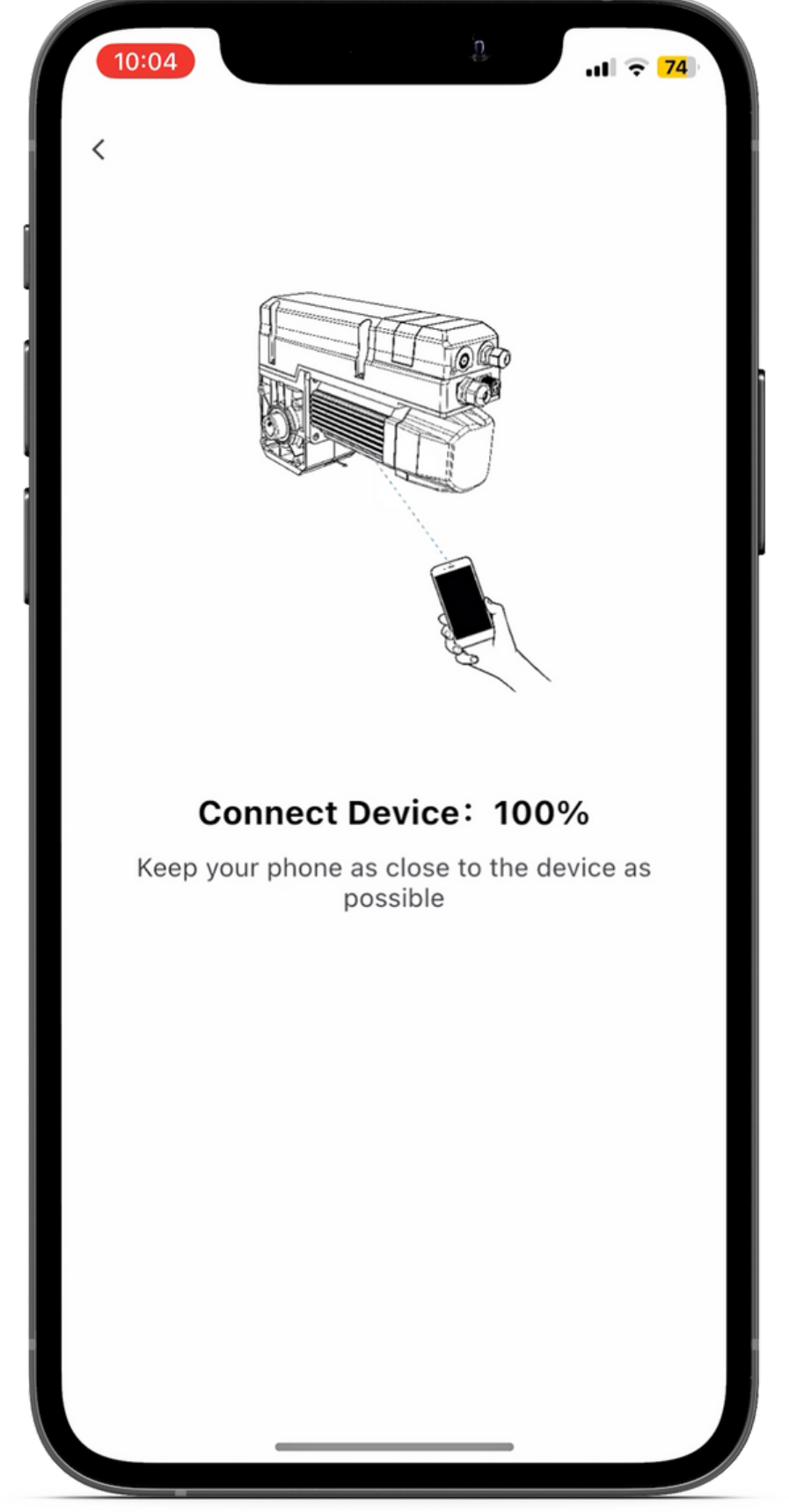

*Laikydamiesi šios instrukcijos, sėkmingai prijungsite automatiką prie F-Linx programos ir galėsite valdyti ją naudodami savo mobilųjį įrenginį.*